# **FixZappo**

Dave Lomax

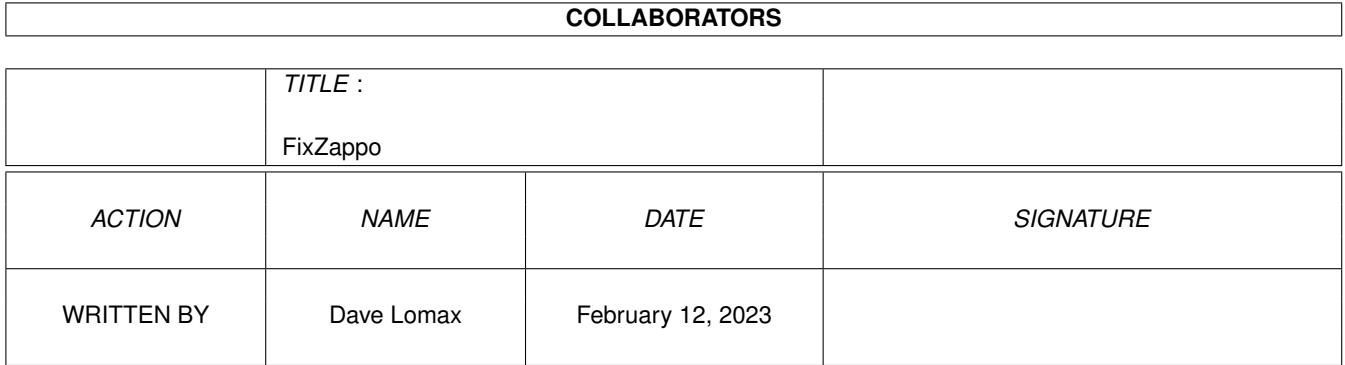

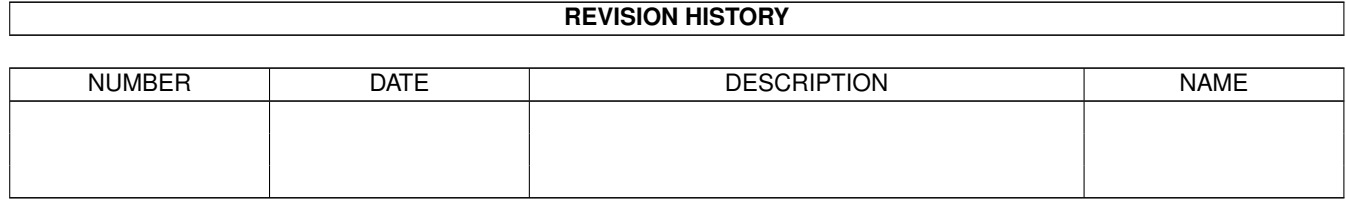

# **Contents**

#### 1 FixZappo

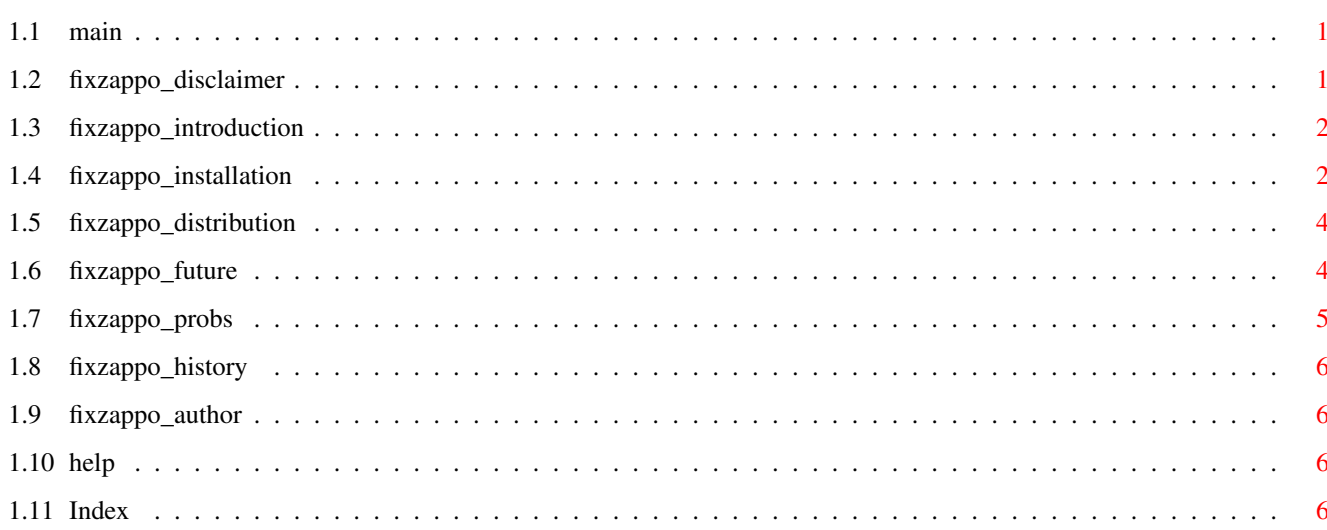

 $\mathbf{1}$ 

## <span id="page-3-0"></span>**Chapter 1**

## **FixZappo**

### <span id="page-3-1"></span>**1.1 main**

FixZappo / OverCD bugs, ©1994 Dave Lomax

#### CONTENTS

Disclaimer Legal Stuff.. yawn Introduction What is it? Installation How to install Distribution Hi Fred!! :-) Future? Anything I missed out? Troubleshooting You mean there's probs?

History What you've not missed

Address Contacting the Author

### <span id="page-3-2"></span>**1.2 fixzappo\_disclaimer**

Disclaimer

~~~~~~~~~~

You use this program at your own risk, and although nothing could possibly go (very) wrong if it is used correctly, the Author accepts no responsibility for damage to Hardware, Software or Themselves!! :-)

This package is Freeware, so it is ILLEGAL to charge for duplication, unless you are charging for the cost of a disk, and/or postage!

Although it is Freeware, and you can do whatever you want with it, you may NOT alter it and re-distribute it under your own name, it's still copyright you know!!! You may contact me and moan, or praise: See Address

#### <span id="page-4-0"></span>**1.3 fixzappo\_introduction**

Introduction ~~~~~~~~~~~~

I bought a Zappo CD-ROM drive from Indi late in '94, and found out that the software was really poo, and full of bugs. After repeated moans at them spending hours on the phone, I eventually got replacement software (V9!) which STILL has bugs!!!! Totally plssed off, I moaned again, and they said they'd check it out and "Call back in two weeks". Two weeks later: "What was the problem again?". Now I've given up with Archos and here's my temporary solution to a few bugs. I hope that this (temporary) solution is useful and will save peoples phone bills as much as it didn't save mine.

So what's the problem anyway? ~~~~~~~~~~~~~~~~~~~~~~~~~~~~~

This is obviously the ultimate question you are asking me right now. Well, it's quite simple. If you use ANY audio player (CDDA or CDAudio <n> etc) and play the FIRST track of a CDDA disc FIRST time, it sticks 1 min + 15 secs in. This is very very annoying because you just want to be able to put a disc in, press play on the CDDA and listen to the entire CD.

So how does it work? ~~~~~~~~~~~~~~~~~~~~

Well, I found that if you play a second of any track, stop it, and THEN PLAY THE FIRST TRACK, its okay!!! So, this program plays an instant of the first track, and then stops. So you don't hear this happen, but you will see the access light flash.

Obviously, you will have to run my program each time you put a new CD in, but we'd wait forever for Archos to even notice the bug was there. Don't get me wrong, the unit is (almost) perfect, and a brilliant idea it's just a shame about the software.

#### <span id="page-4-1"></span>**1.4 fixzappo\_installation**

Installation ~~~~~~~~~~~~ System requirements The package was written on an A1200HD/68030/68882/50MHz running KS 3.1 and Workbench 39.29..... BOAST BOAST :) 1. You NEED at least Workbench 2.xx. (You'll have it anyway!!!) 2. You NEED an A600/A1200 with a Zappo/OverCD CD-ROM drive connected. 3. You need their (Archos') software already installed. And you NEED to know where the following utilities are, on you're hard drive (or whatever): CDDoor CDDA Carousel.. etc since you will be required to install the picture files in this drawer. 4. A music CD!!! :) \*\*\* IMPORTANT \*\*\* You need 180K bytes of free disk space!!!! To Install the program(s) from Workbench.. 1. Boot from your boot disk 2. Access this archive 3. Double-click the "Install" icon. 4. Follow the on-screen prompt. You will need to select the directory in which CDDA & CDDA.IFF are placed. This is the program you normally double click to play your music tracks. Enter the path when prompted. For example: It MIGHT be: SYS:WBStartup This uses Commodores Installer so it should work okay. When it's installed, go to Workbench and locate the NEW program "FixCD". It has the same icon as the "CDDoor" program. When you play an audio CD, bung the CD in and when the green light goes out, double click this "FixCD" icon. You will need to do this every time you put an audio CD in if you intend to play the FIRST track FIRST time. The green light will briefly flash and now you can return to CDDA and play the first track first time without it sticking 1'15'' in! Hooray!! As I say, it's only a temporary solution, but it works!!! If anyone has any big problems, please write and let me know and I'll de-bug it and send you a fixed version. I don't want to be like Archos!!! Extras

 $\sim\sim\sim\sim\sim\sim$ 

Fed up of that SICK SICK SICK blue, yellow and gray screen on CDDA? Then you can replace it!!! (Provided you have access to the CDDA.IFF file!)

To do this, it requires knowledge of either Filemaster, Directory Opus or DOS. Here's how: 1. Locate and enter the drawer containing the CDDA & CDDA.IFF files. 2. Provided you have a copy of CDDA.IFF, enter at DOS:

RENAME CDDA.IFF Pics/ RENAME Pics/\*\*\*\*\*\*\*\*\*\*.IFF CDDA.IFF

>>>>>> But REPLACE the \*\*\*\*\*\*\*\*\*\* above with the name of the picture you want to replace it. You can list you're choices by typing:

Dir Pics

Advanced Users ~~~~~~~~ ~~~~~

Any more for the tekkies!!!? Sure there is. Have a nose in the C directory of this archive, and look at CDAudio. Now look at my program. Simple isn't it!? I don't hide anything when I write programs. Well, it isn't really a program is it!? I'm a bit thick like that ya see.... :)

#### <span id="page-6-0"></span>**1.5 fixzappo\_distribution**

Distribution

~~~~~~~~~~~~

So just who cannav it!!!?

Well, This package may be freely copied and distributed between users so long as:

- · Any part of the program is NOT altered in ANY way
- · No charge is made for copying (Makes the AMIGA the BEST comp'??)
- · It is distributed as the ORIGINAL .lha archive only

So contact me!!! At THE ADDRESS Now!!

#### <span id="page-6-1"></span>**1.6 fixzappo\_future**

Future  $\sim$   $\sim$   $\sim$   $\sim$   $\sim$   $\sim$ 

Well hopefully Archos will find their shared brain and persuade it to make something that works, preferably a new brain. If anyone has any ideas for expansion, just notify me.

By the way, NO complaints about fixing the colors!!! It's not my fault Archos decided to put the colors in the program instead of in the file!!! You'll just have to change them with Yak when you load CDDA. (Hopefully only once!)

This is really silly because who wants a "Future" for a bug which they'll hopefully eventually fix. This isn't really a patch.. but a slight detour!

#### <span id="page-7-0"></span>**1.7 fixzappo\_probs**

Troubleshooting ~~~~~~~~~~~~~~~

"The colors look crap. Surely that's not right?" -------------------------------------------------

You're right it isn't. Blame Archos, because if you look at MY picture files, they're okay.

However this CAN be fixed easily if you are running the Yak commodity:

Go to the CDDA screen, with the crap colors. Hold down Ctrl + Alt + Shift + P, this calls up the color palette. Now fiddle them to suit your preferences, or copy them from my originals. When you're finished, click Okay.

"When I recall CDDA the colors are back to crap again!!!" ---------------------------------------------------------

The solution is REALLY a temporary one.

DO NOT Quit CDDA!! DO NOT Snooze CDDA!! Just flick the screens and leave it there!!! Try not to reset you're machine often, and you won't have to re-load it. If you Quit CDDA or lose it over a reset or crash, obviously you'll have to set the colors again. But anything's better than their screen.

Their screen is a perfect cross between the Royal Air Force, The Sky, and the Yellow submarine. Have you ever seen anything like it?? You don't HAVE to wear sunglasses anymore!!!!

"I can't find my CDDA.IFF file!!" ---------------------------------

If you have a pre-version 9 (And they're still trying!), then you won't have a CDDA.IFF file and you won't have the "Track one bug" either, so forget it!!! Ring Indi and get V9 of the software, then come back to this.

If you think you have Version 9, but just can't find CDDA.IFF then go to DOS and try:

Search SYS: CDDA.IFF all quiet quick file

If this comes up with nothing after hours of searching, replace SYS: with the name of you're other drives. If it still find's nothing, you can't have it installed!!!!

\*\*\* If anyone thinks of any questions to add here, for me to answer, just write & register for a small donation, and I'll answer it!! \*\*\*

#### <span id="page-8-0"></span>**1.8 fixzappo\_history**

History  $\sim\sim\sim\sim\sim\sim\sim$ 

v1.0 First idea & release, when I got pissed off with Archos!

I don't really plan to develop this silly thing!

 $\frac{1}{2}$ 

(I actually gave in and demanded a refund on this unit!) - added later.

#### <span id="page-8-1"></span>**1.9 fixzappo\_author**

The Author  $\sim\sim\sim\sim\sim\sim\sim\sim\sim$ Bugs, reports, comments, suggestions!!!? WELCOME!! Please send me ANY of the above stuff so I can write better software and gimme a few exciting challenges! NOT! Other Authors  $\sim\sim\sim\sim\sim\sim\sim\sim\sim\sim\sim\sim\sim$ Yak v1.58 << Tis very nice... Gaël Marziou and Philippe Bastiani Write to me: Dave Lomax ---> cmsdloma@livjm.ac.uk Enjoy!!! ..Dave.. ///

<span id="page-8-2"></span>**1.10 help**

This is an AmigaGuide® Document. You should be using AmigaGuide or MultiView to view it. Simply click the buttons with the left mousebutton, and use the up/down cursor keys (or the right scrollbar + mouse) to scroll the pages up and down. I know I'm thick... but come on!!! :)

\X// AMIGA - There Can Be Only One

### <span id="page-8-3"></span>**1.11 Index**

This is just a basic Index. Not much use, but better that nothing  $\leftrightarrow$ /Archos

Crap colors Installation PD Lib's & Fred > <> \textdegree{ } Report to the Author Troubleshooting Yak